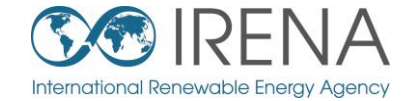

# **IRENA** Flex Fool **TRAINING FOR MENA**

**SESSION 3: Running a demo model: how to detect flexibility issues and how to solve them?**

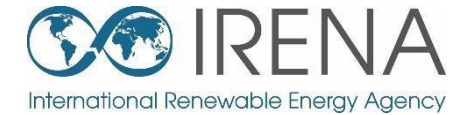

# <span id="page-1-0"></span>**Introducing demo models for training**

[Back to contents](#page-1-0)

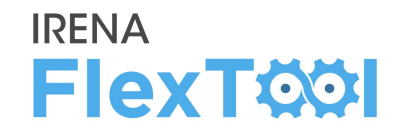

**Demo models** of an imagined country to demonstrate the most important features of IRENA FlexTool

- The basic structure is the same for each demo model
- Each demo model is designed to have specific flexibility issues
- Training participants are instructed to assess and solve these

#### **Mainland nodeGroup**

- •Shared synchronous area (max 80% non-synchronous), shared reserves (6% of hourly demand)
- •Additional node-level constraints: part of reserves in each node (3% of hourly demand), max 90% non-synchronous in each node

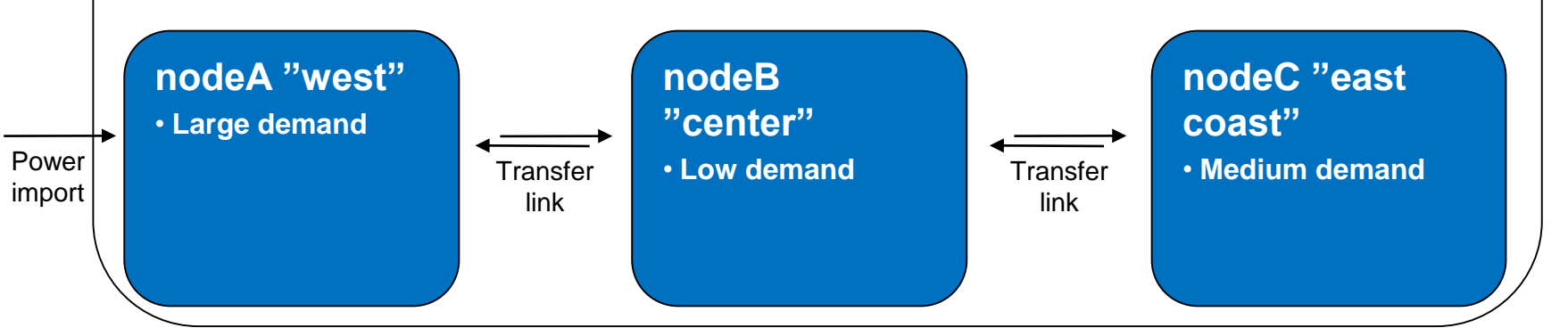

**nodeD "Island"** • **Stand-alone system** • **Very low demand**

# ◦ Increasing **complexity** quickly increases model

**solving time**

- 4 nodes
- Hydro storages

**Model solve time**

- Investment run
- Good flow in training requires very quick solving times
	- Thus, very few hours are modelled (4 week dispatch, 4 day invest)
	- In practice, it is recommended to use shorter time series for testing and longer or full year for actual modelling
- In addition, some time goes to writing the data and results

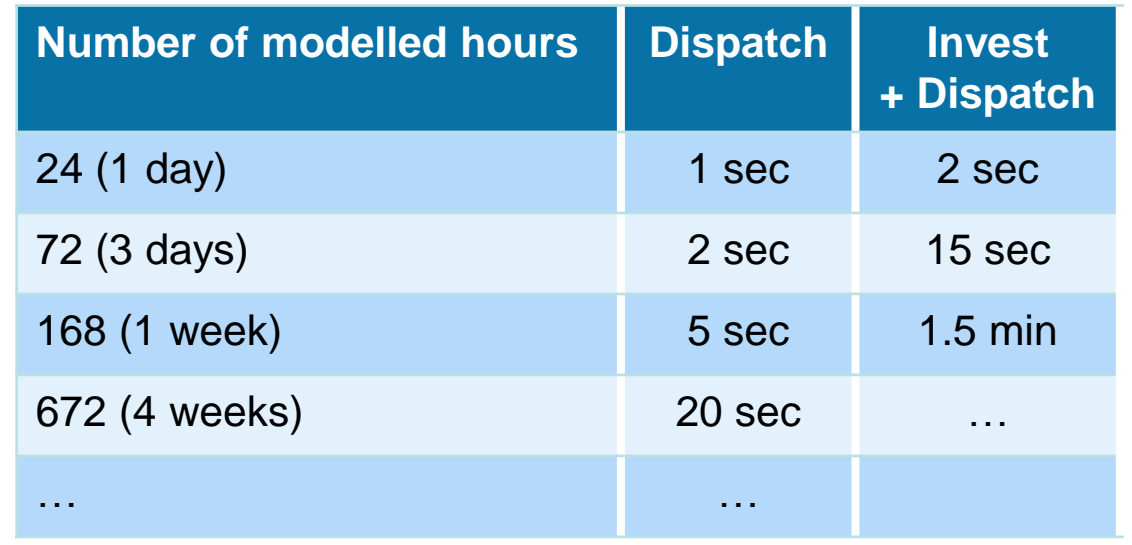

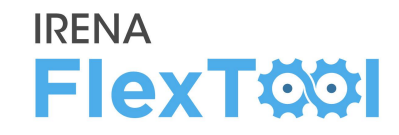

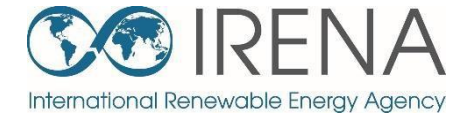

# **Running flexibility assessments with demo models – Demo model 1**

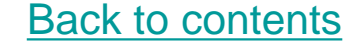

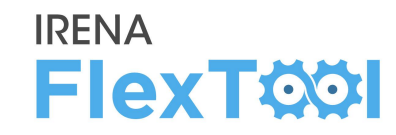

### **Open 'inputData\demoModel-1.xlsm'**

- Check "**units"** sheet
- Model has mostly fossil fuel based generation,
- Some hydro power in nodeB, wind power in nodeC, and small shares of PV and biomass in most nodes.

#### **Mainland nodeGroup**

- •Shared synchronous area (max 80% non synchronous), shared reserves (6% of hourly demand)
- •Additional node-level constraints: part of reserves in each node (3% of hourly demand), max 90% non-synchronous in each node

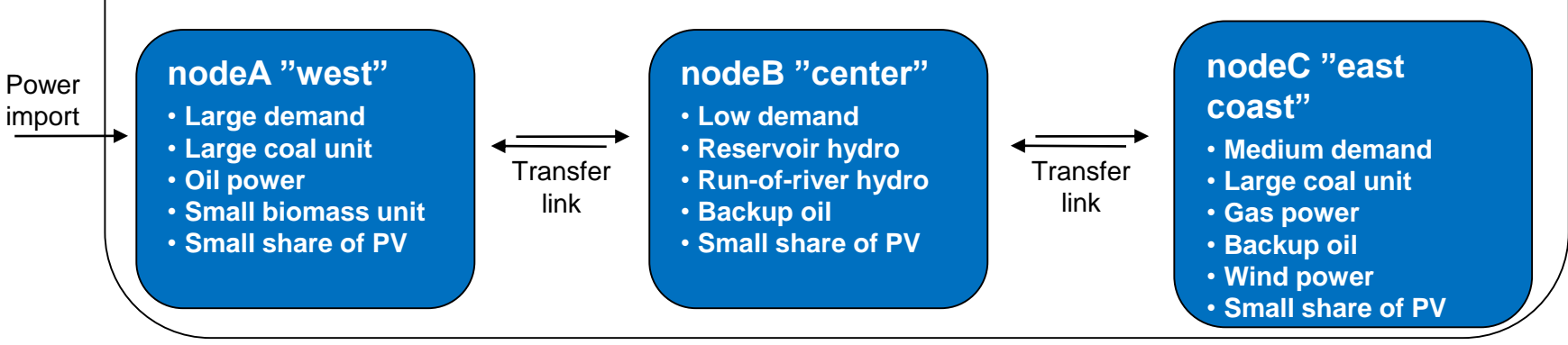

#### **nodeD "Island"**

- **Stand-alone system**
- **Very low demand**
- **Oil power**
- **Small biomass unit**
- **Small share of PV**

# **Demo model 1**

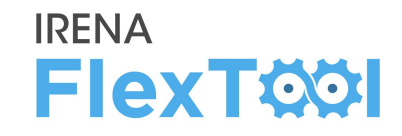

### **Try running the Base run of the demo model 1**

◦ Just testing that it works for everyone

Our initial assessment of the flexibility enablers on the demo model 1 is presented on right

**Go through the following slides to see if you agree or will have different conclusions**

## **Flexibility enablers in the demo model 1**

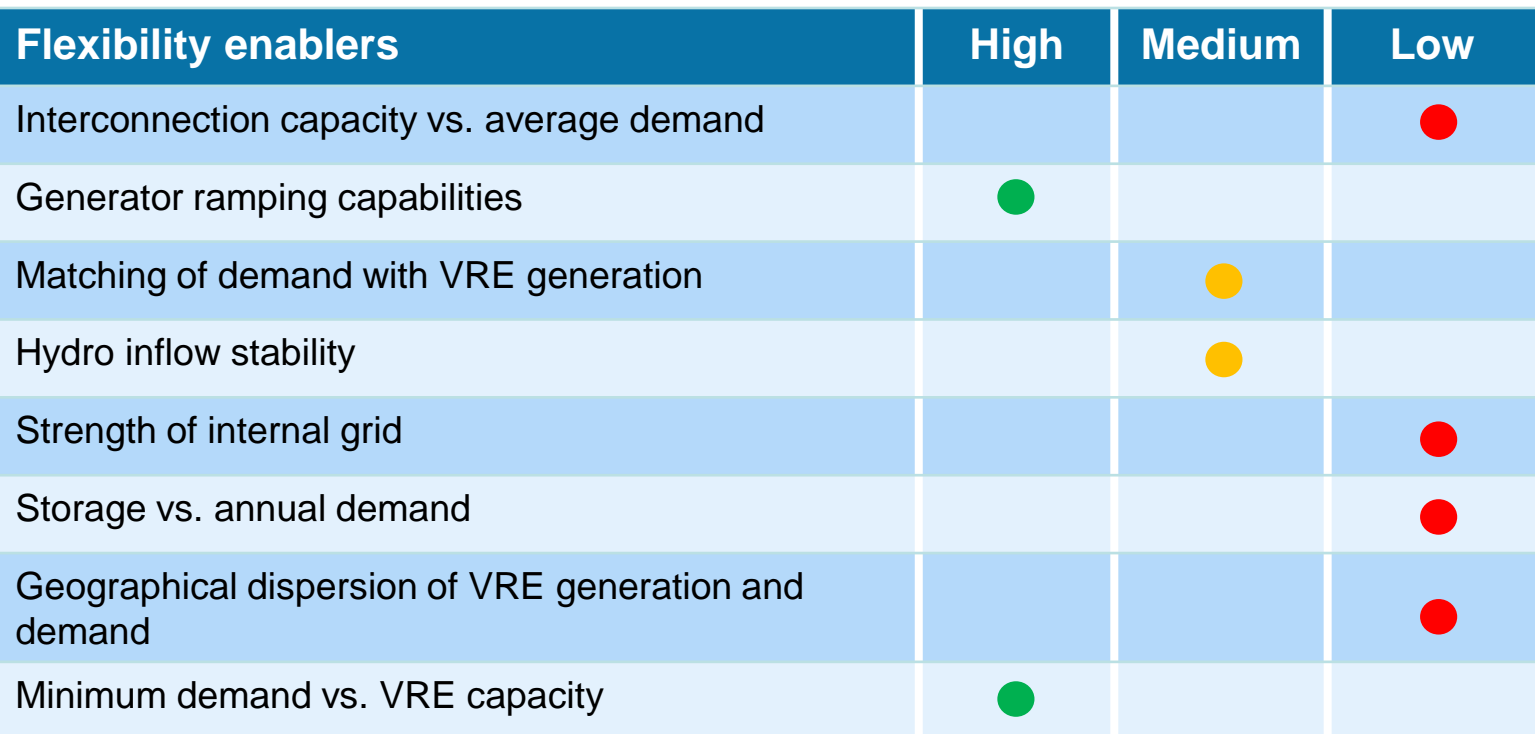

# **Quick check of flexibility issues**

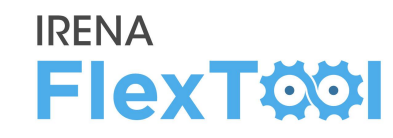

- Import results from the Base run of demo model 1.
	- See instructions from day 1 presentation if needed
	- Check **General results** and **Flexibility issues** from **Summary\_D**
- $\triangleright$  Notable loss of load, need to find out where and why
- ➢Very minor curtailments, not a real issue
- $\triangleright$  No other flexibility issues

Some lines are explained next to the number. Open result file explanations to see definition for the rest

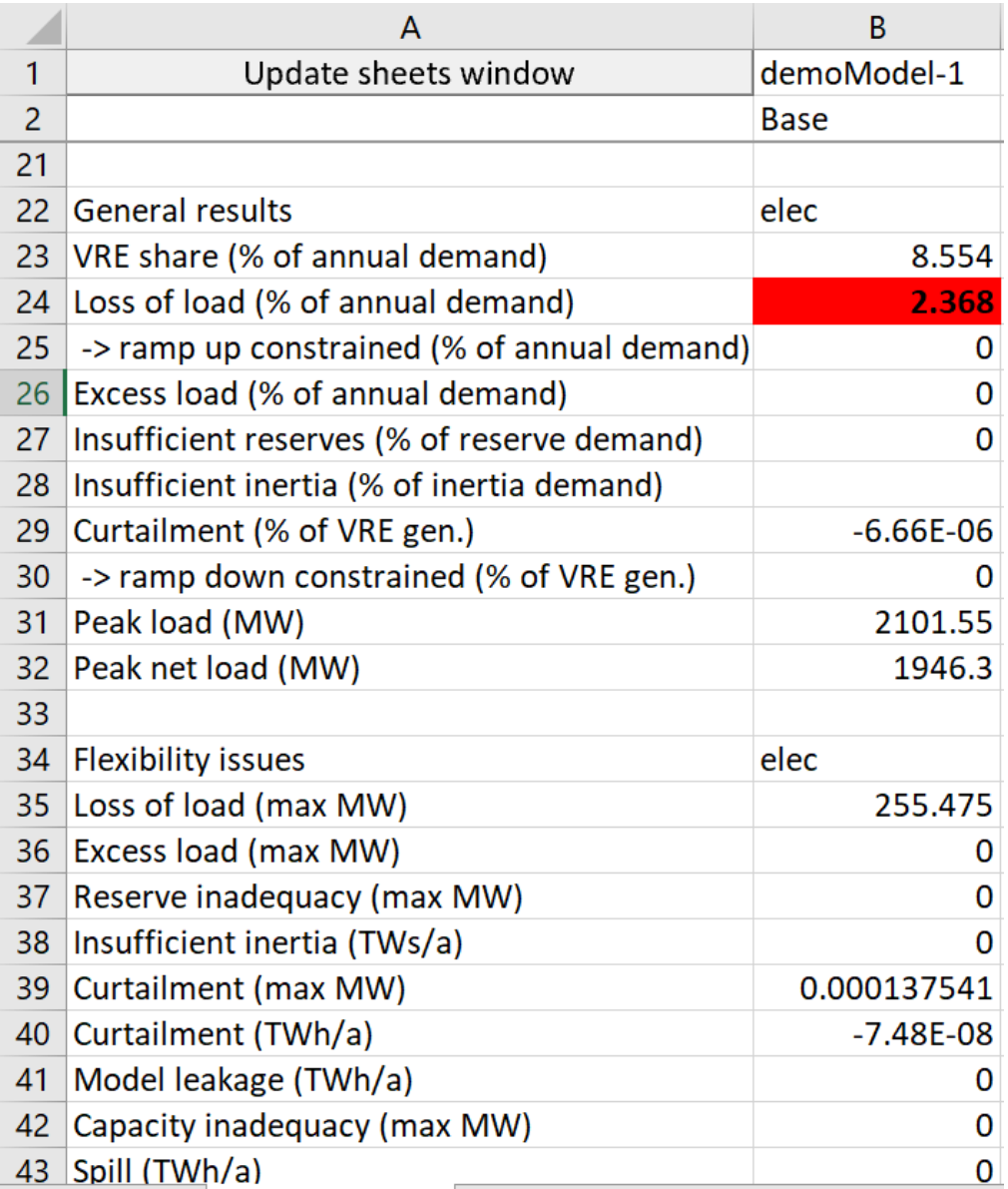

# **Loss of load, 1/2**

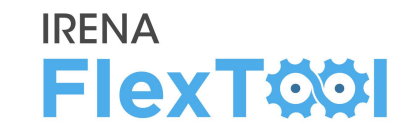

## **Checking total capacity balance to find the reason for loss of load**

- Possible to do prior to model, from input data or results file
- Here checked from the results file
- Open results file of Base run
	- **Summary\_D** shows peak demand, capacity, and generation (figures at right)
- Peak load is less than dispatchable capacity. Peak net load even less. Country level sum is ok, no problems here.
- Problems must arise from certain node or nodes

#### **Demo model 1, sum of all nodes**

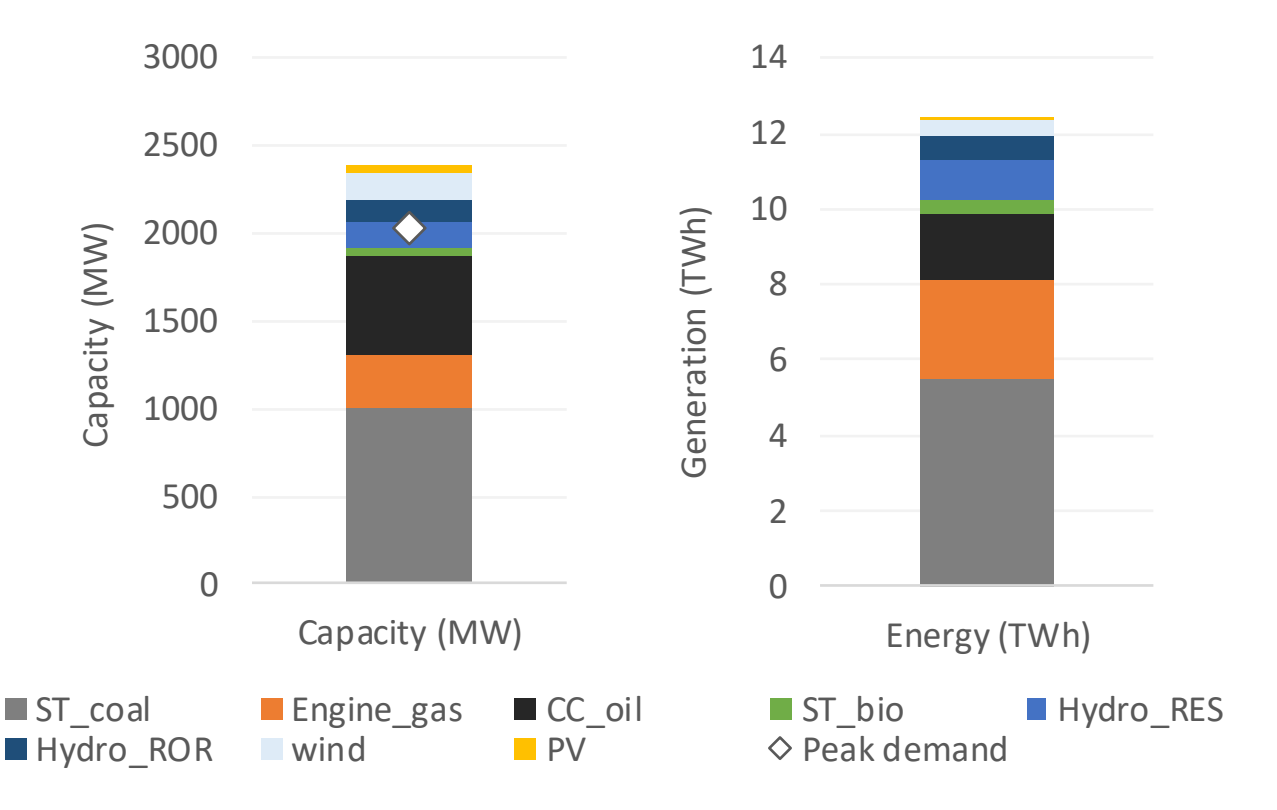

# **Loss of load, 2/2**

#### **IRENA FlexTOOI**

#### **To check node level results**

- Open "**node\_plot"** sheet from the results file
	- The first figure shows that loss of load is from nodeA
	- The second and third figure on the second row show that nodeC transfers electricity to nodeA
- The conclusion is there would be enough generation capacity (previous slide) but it is not where demand is and/or there is not enough transmission capacity
- Possible solutions:
	- investing to transmission capacity,
	- investing to generation capacity,
	- investing to storages
- Need to check benefits and costs of each option

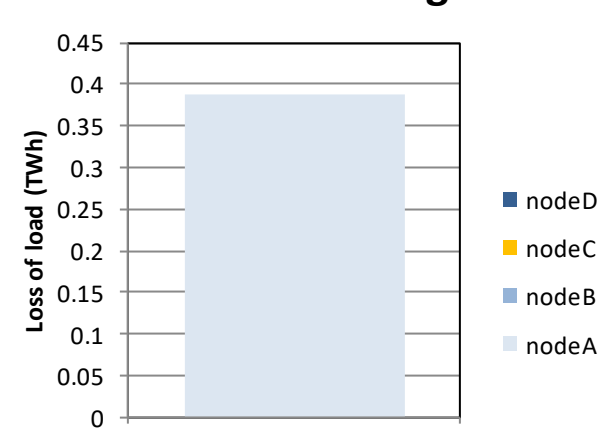

Base

**Scenarios**

**Transfer in (TWh)**

#### **Load shedding**

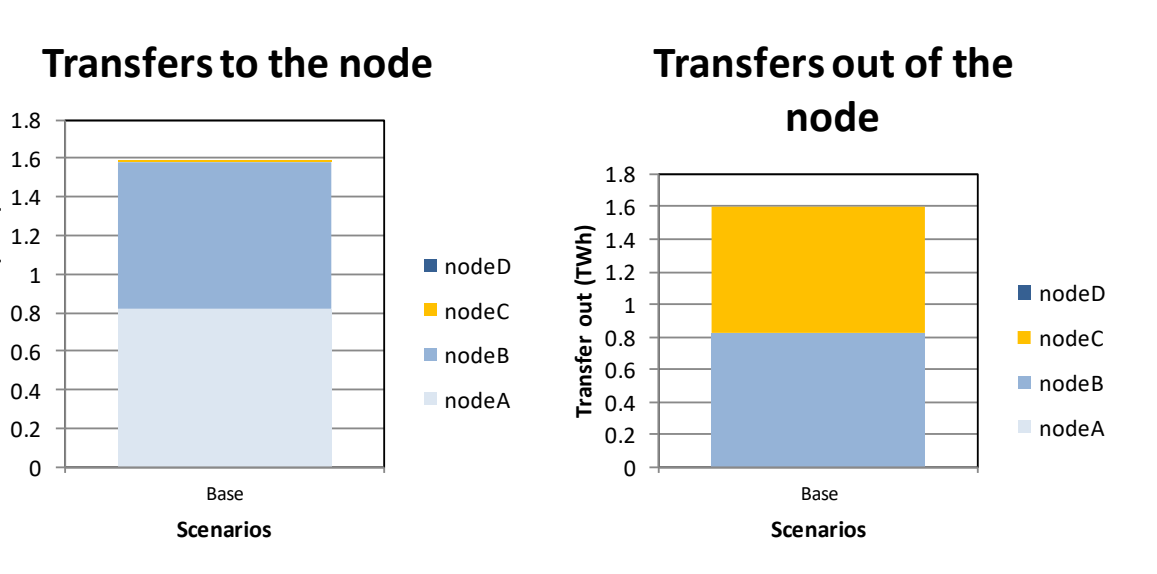

# **Comparing different investment options, 1/9**

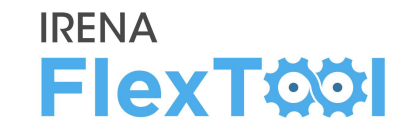

- We want to study how the **loss of load issue** could be fixed
- We want to study **three different measures**:
	- Investing in transmission capacity
	- Investing in generation capacity
	- Investing in storages
- In addition, we want to **compare these options** and see if they would better alone or together
	- Fourth investment scenario: investing to all three groups

# **Comparing different investment options, 2/9**

### **Open flexTool.xlsm**

- a) From 'settings and filters' sheet, set max number of parallel calculation = 3 (or number of cores -1)
- b) Select demoModel1 and 5 scenarios as in figure
- c) Click '**write time series and run model**'
- d) Wait until result file opens
	- Sometimes the result file fails to open, and does not show numbers. In this case, close the file, go to folder **results**, and open the most recent file.

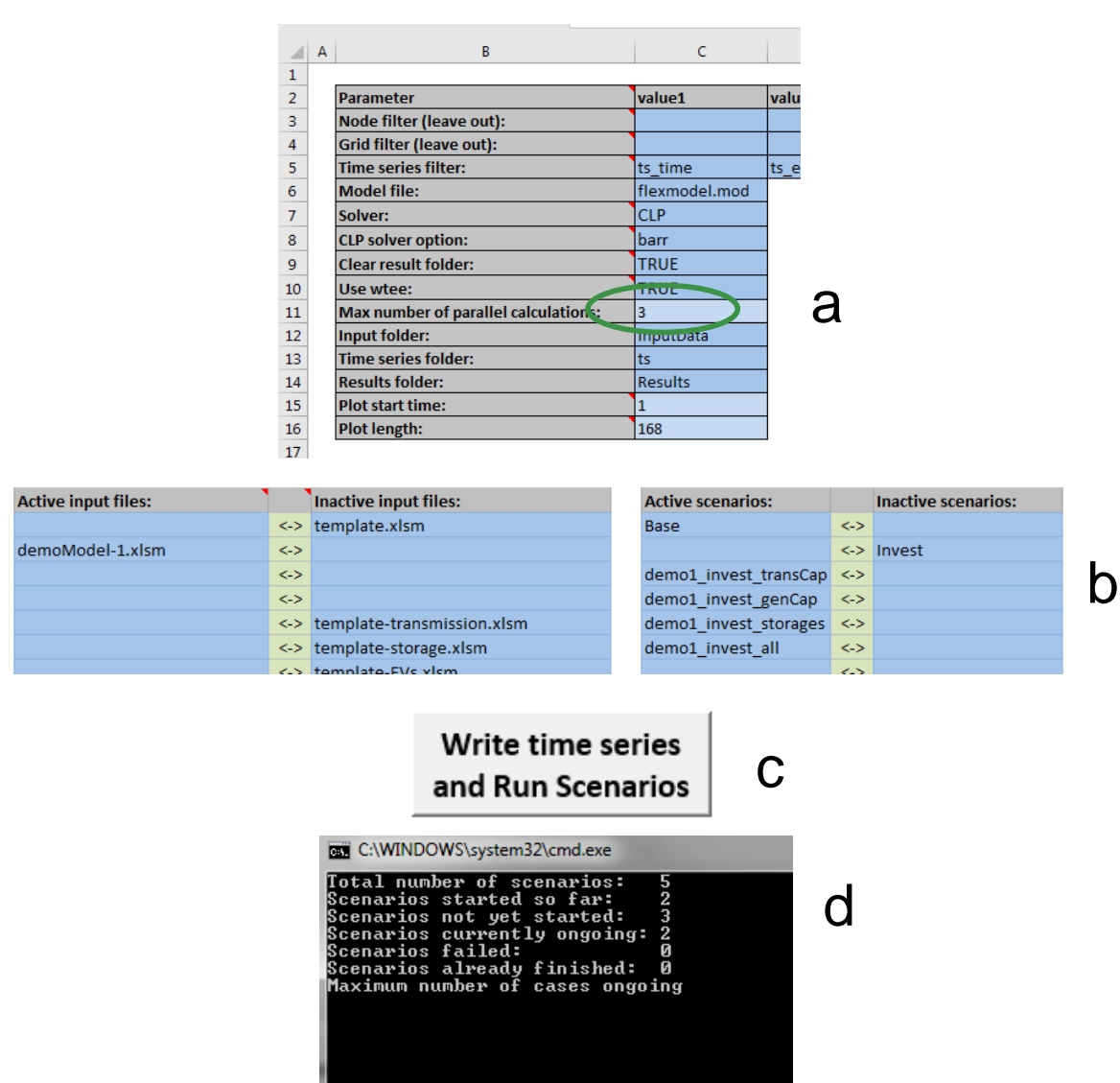

**IRENA** 

### **In results file**

- a) Open **summary\_D** sheet
- b) Check **General results** and **Flexibility issues** tables
	- Transfer invests removed loss of load
	- Generation capacity investments removed loss of load
	- Storage investments helped with loss of load, but did not fully solve it
	- All scenarios still have tiny amount of curtailments, but the values are very small and user should not be concerned about those

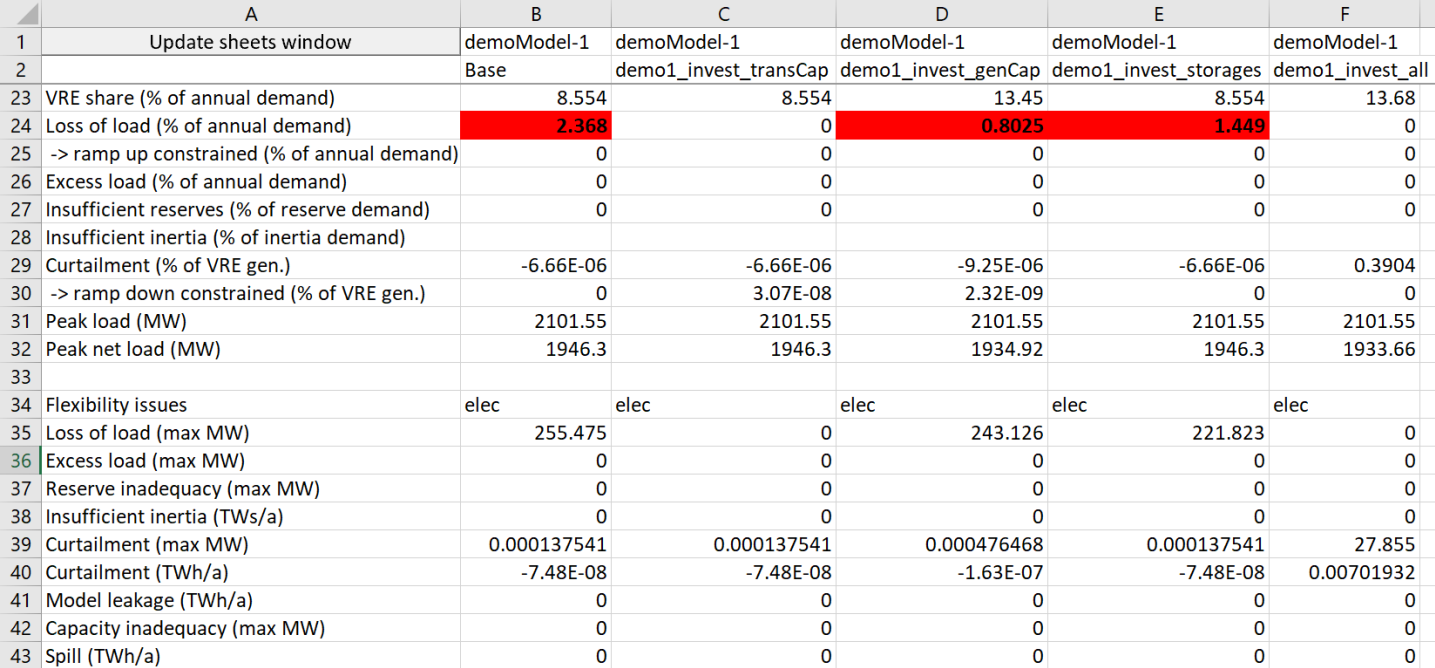

**IRENA** 

# **Comparing different investment options, 4/9**

### **In results file**

- a) Open **summary\_D** sheet
- b) Check **costs** table
	- Storage investment scenario has lower loss of load costs than base, but still significant
	- Other scenarios have zero costs from loss of load
	- All investment scenarios have lower total sum than base
	- Which has the lowest total costs?

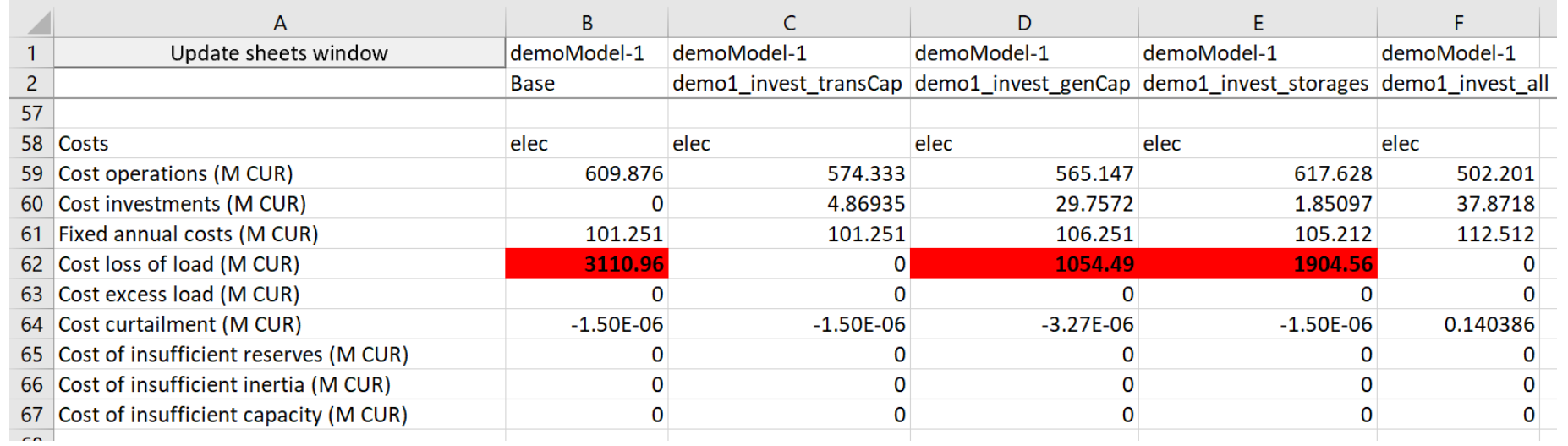

**IRENA** 

# **Comparing different investment options, 5/9**

#### **IRENA FlexTOOI**

#### **In results file**

- a) Open **summary\_D** sheet
- b) Check capacity investments from **unit type capacity (MW)** table
- c) Check tranmission investments from **transfer Capacity (MW)** table
- Investments are highlighted at figures on the right
- First three scenarios invest into only one of the technology baskets (transmissions, capacity, storages) as defined
- The fourth one was able to invest to technologies from each basket and decided to do that
- Combination solution did not invest to additional coal or oil capacity, but chose additional gas, biomass, VRE, storages, and transmission

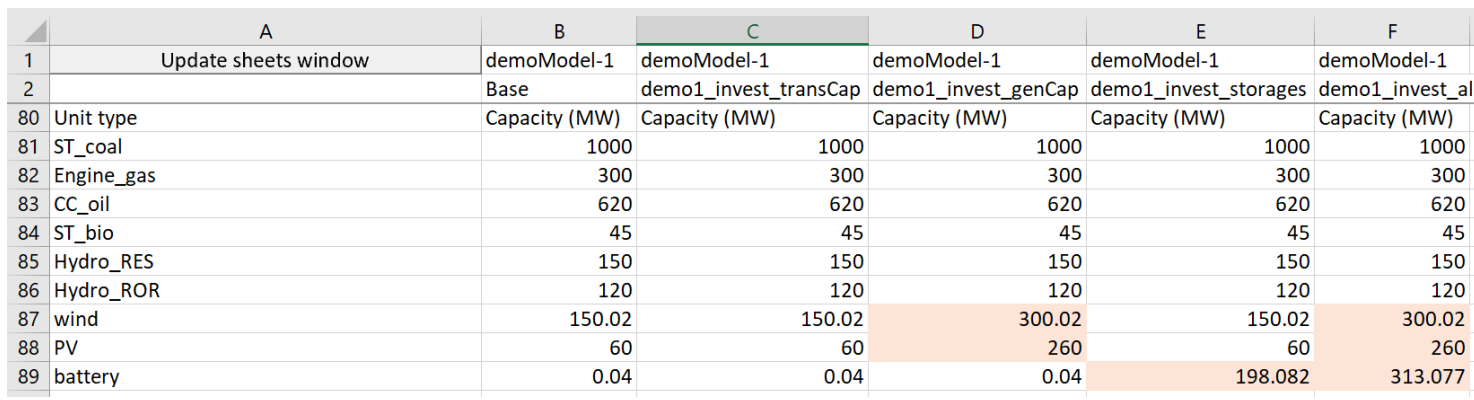

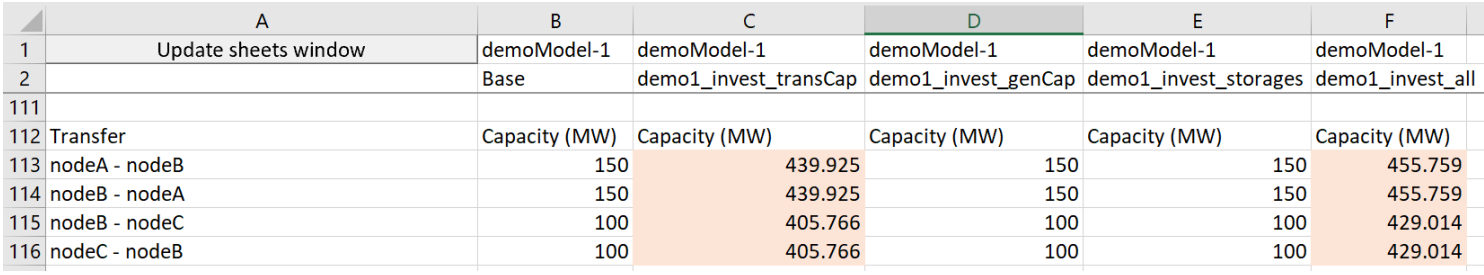

# **Comparing different investment options, 6/9**

#### **In results file**

- a) Open **genUnitGroup\_elec\_plot** sheet
	- Check how the model dispatched the units
	- Figures on the right show high demand week (4<sup>th</sup> week) in base run and invest\_all run
	- You can change the week from a scroll bar at the top
	- Notice that demand peak is after the sunset, but PV is still profitable investment because it allows lower oil consumption
	- With PV, the model runs oil capacity to provide the peak load when needed
	- On the right, low and high demand weeks from invest\_all scenario

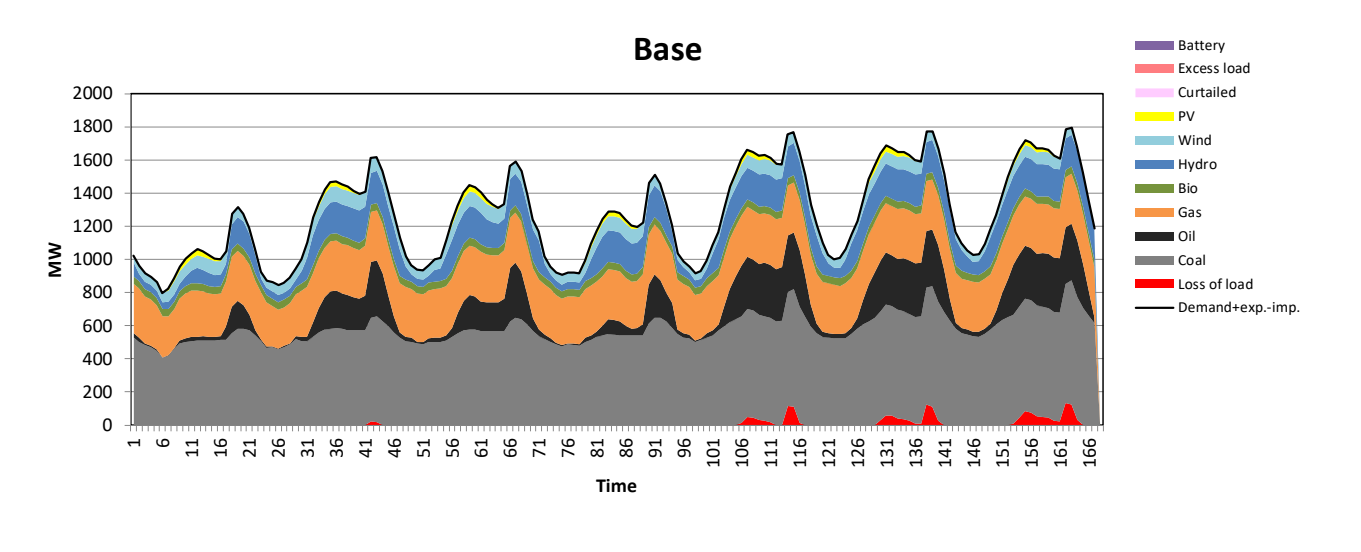

**IRENA** 

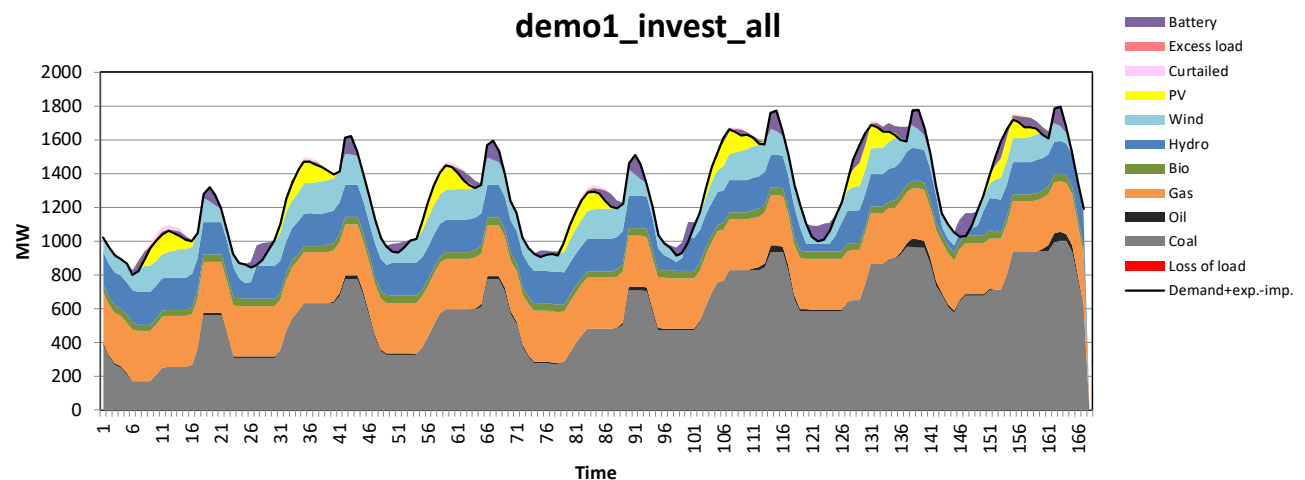

# **Comparing different investment options, 7/9**

### **In results file**

## a) Open **units\_invest\_plot** sheet

- First figure shows invested capacities per node
- First figure on the second row shows the same figures for storage capacity
- b) Open **transfers\_invest\_plot** sheet
	- Figures show invested transfer capacity and shadow value of additional investments

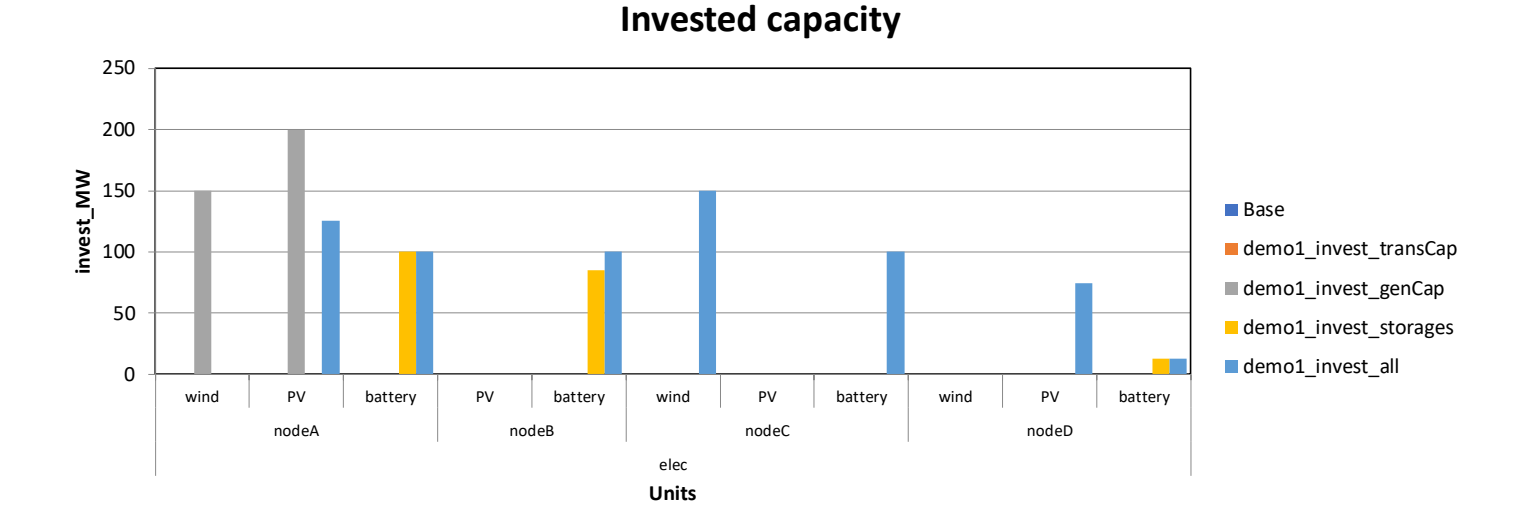

**IRENA** 

**FlexTOOI** 

**Invested capacity**

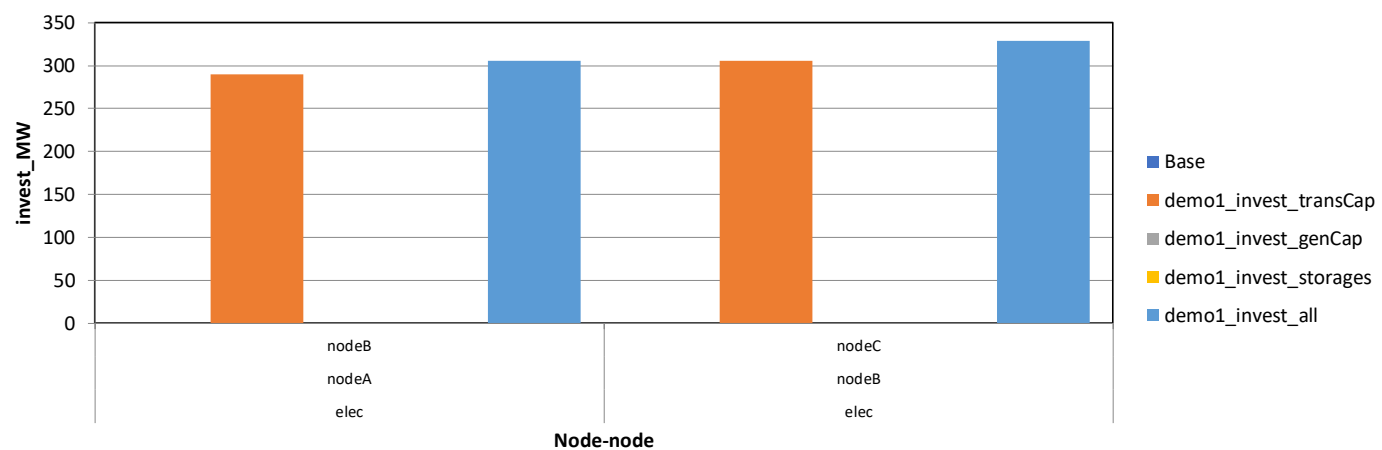

#### **In results file**

#### a) Open **units\_invest\_plot** sheet

- Shadow value is a model parameter that tells if additional investment on that technology would reduce total costs or not
- If some technology has positive shadow value, investment would increase the overall costs (*i.e.,* not profitable)
- If some technology has negative shadow value, additional investments would decrease the total costs, but some constraint did not allow additional investments
- In demo model 1, the maximum allowed investments were predefined and storage scenario would have been cheaper if model could have invested to larger storages.

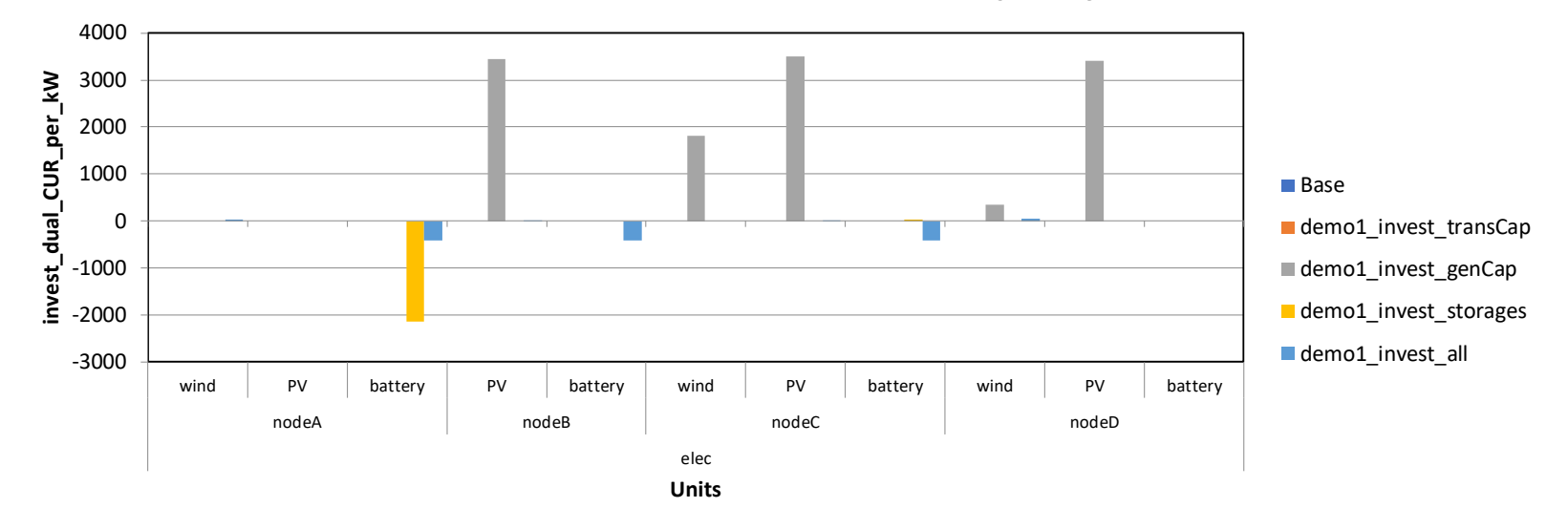

#### **Shadow value for additional capacity**

# **Comparing different investment options, 9/9**

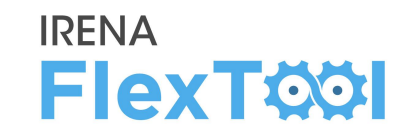

■ demo1 invest storages demo1\_invest\_all

#### **In results file**

- a) Open **costs\_plot** sheet
	- FlexTool calculates a large range of different costs and shows detailed results
	- On right is a breakdown of fuel costs and (annualised) investment costs
	- Results file shows also many other categories

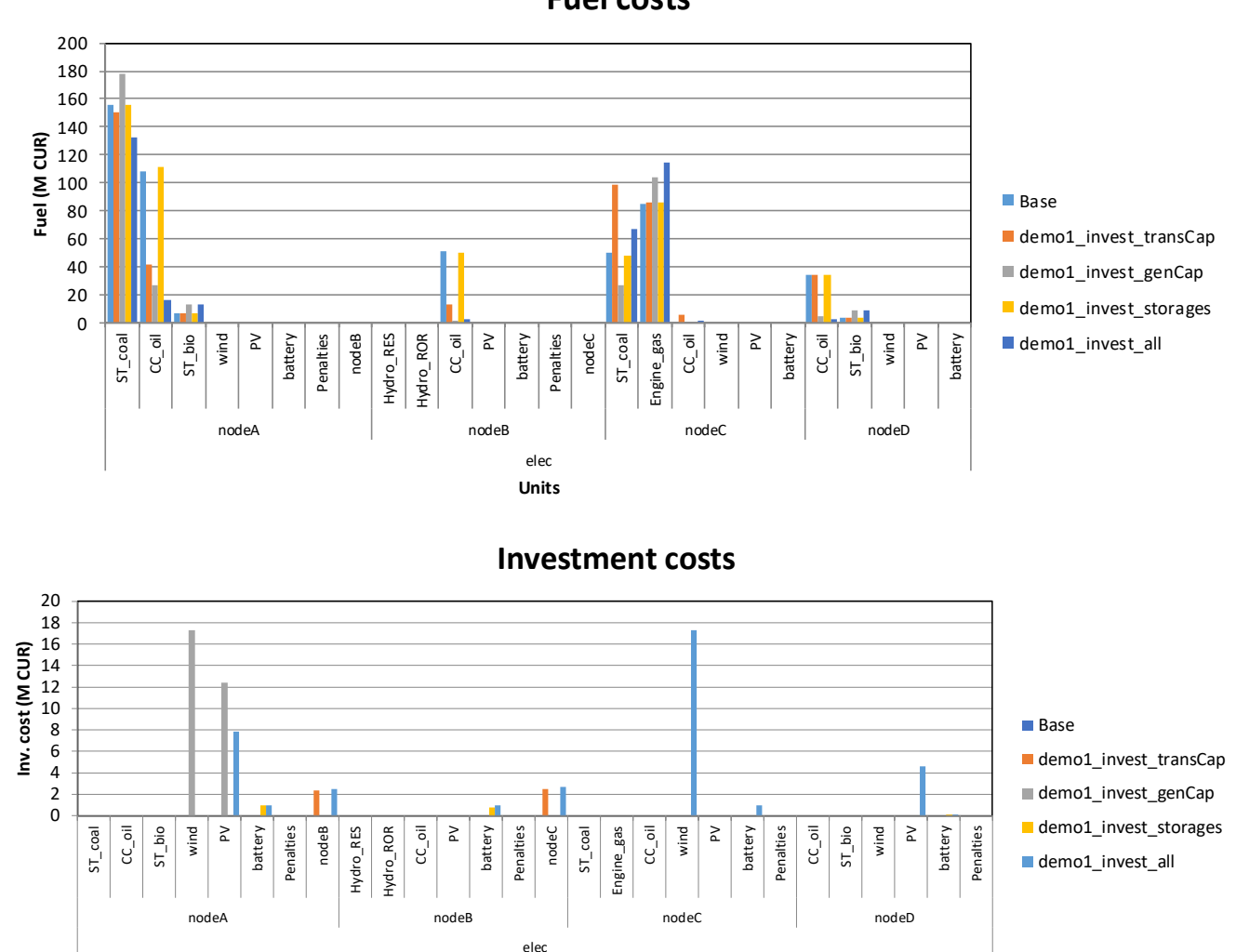

ST\_coal CC\_oil  $\overline{S}$  CC\_oil  $\overline{S}$  and  $\overline{S}$  and  $\overline{S}$  and  $\overline{S}$  and  $\overline{S}$  and  $\overline{S}$  battery  $\overline{S}$  and  $\overline{S}$  and  $\overline{S}$  coal engine\_gas  $\overline{S}$  and  $\overline{S}$  and  $\overline{S}$  battery  $\overline{S}$  and

**Units**

nodeA nodeB nodeC nodeD

**Fuel costs**

# **Selecting the modelled days for demoModel 1**

**IRENA FlexTOOI** 

- Selected representative time series were based on
	- Net load (min and max)
	- Inflow (min and max)
- **Open file input/demoModel-1-select-weeks.xlsx**
	- The file is very slow to use,
	- Closing additional excel files speeds up things a bit
- Selecting 4 weeks for dispatch and 4 days for invest
	- 1 week/day with max net load
	- 1 week/day with min net load
	- 1 week/day with max inflow
	- 1 week/day with min inflow
- Quality check by comparing the duration curves of the full year to selected time series (figures at right)
	- 4 days is too small sample, but we will still use it to get faster model run times

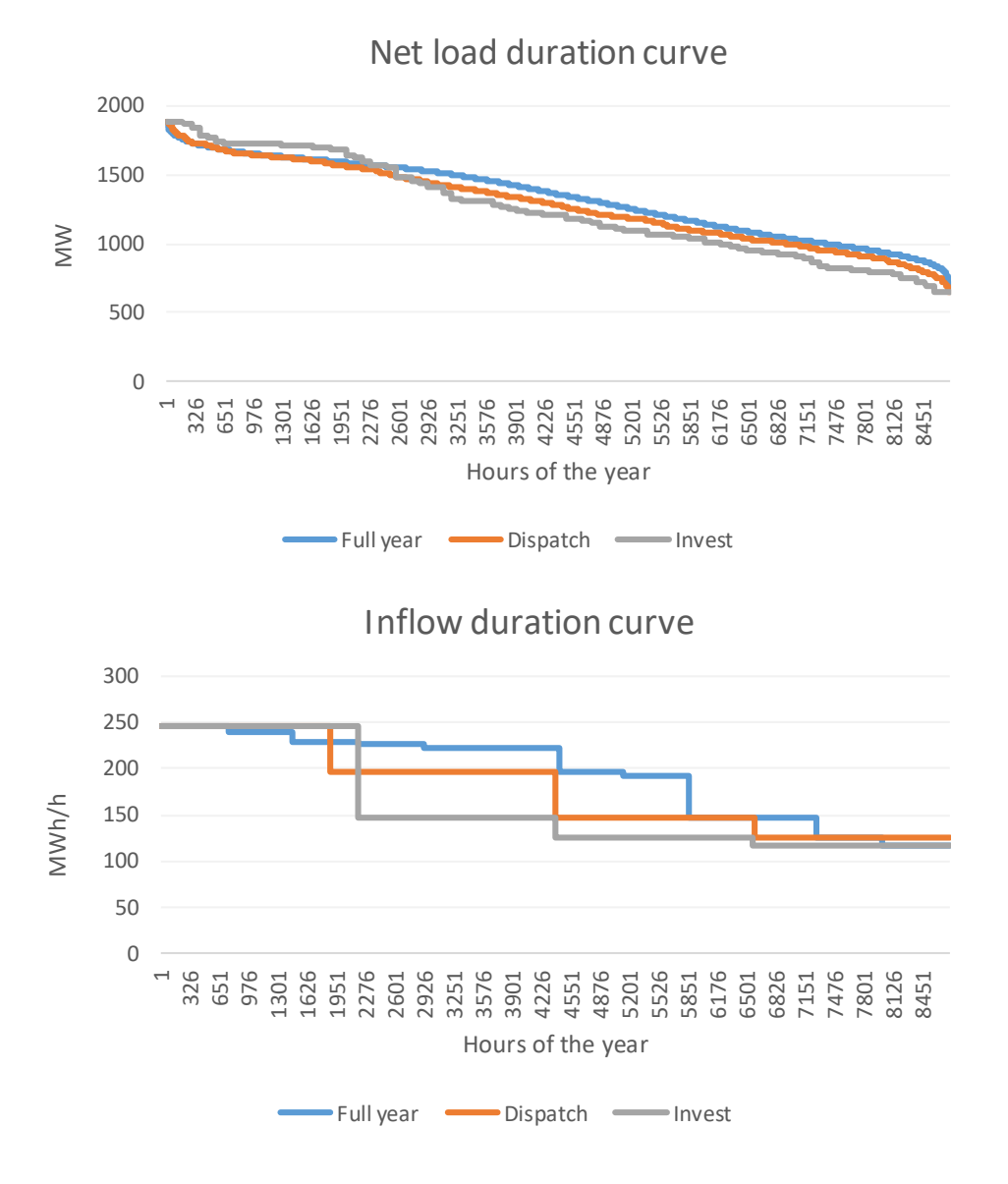

### ◦ **[VTT Technical Research Centre of Finland](https://www.vttresearch.com/en)**

- Juha Kiviluoma Main developer of the tool
- Tomi Lindroos Tool testing and analysis of case studies
- Simo Rissanen Tool code developer

## ◦ **[International Renewable Energy Agency](https://irena.org/)**

- IRENA Innovation and Technology Center (IITC)
- Work led by the [Power Sector Transformation Team](https://irena.org/energytransition/Power-Sector-Transformation) under the guidance of Emanuele Taibi

**IRENA** 

**FlexTOOI** 

### ◦ **Contact information**

◦ Support on the tool: [Flextool@irena.org](mailto:Flextool@irena.org)

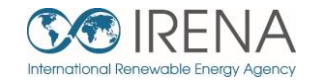

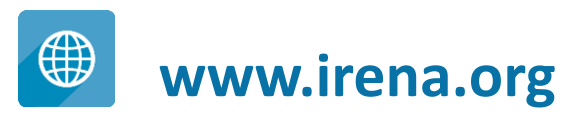

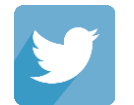

**www.twitter.com/irena**

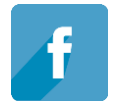

**www.facebook.com/irena.org**

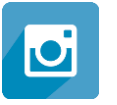

**www.instagram.com/irenaimages**

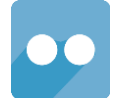

**www.flickr.com/photos/irenaimages**

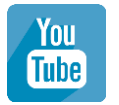

**www.youtube.com/user/irenaorg**